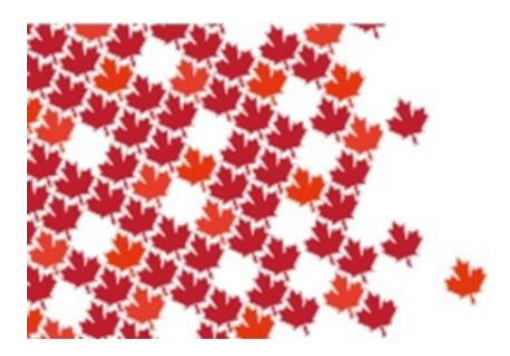

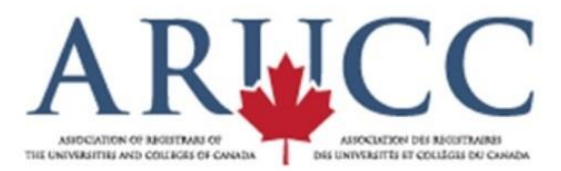

## **Cyberconférence**

Si vous n'avez pas encore utilisé l'application de cyberconférence Zoom, veuillez s.v.p. cliquer sur l'adresse URL et vous joindre 10 minutes au préalable, afin de télécharger le logiciel vers l'appareil que vous souhaitez utiliser pour la réunion (ordinateur de bureau, iPad, téléphone portable, etc.). Par ailleurs, il est possible de joindre la réunion en composant l'un des numéros ci-dessus; toutefois, vous ne serez pas en mesure de visualiser la présentation à moins de charger également l'adresse URL sur l'appareil que vous utilisez.

## **Mode silencieux et clavardage**

Puisque environ 70 personnes se joindront à la séance, tous les participants seront en mode silencieux au début de la conférence. La fonction CLAVARDAGE (« CHAT ») est située au bas de l'écran de la cyberconférence. Utilisez cette dernière pour poser des questions. Si vous préférez poser votre question de vive voix, n'oubliez pas de passer ensuite en mode silencieux.

## **Enregistrement de la séance**

Les séances seront enregistrées et subséquemment ajoutées au site Web de l'ARUCC sur la déclaration de Groningue (sauf indication contraire pour une séance donnée).